# Aktivieren einer Leitung auf dem Telefonadapter der Serie SPA100  $\overline{\phantom{a}}$

## Ziel

Wenn die Leitung aktiviert ist, können Sprachdienste über die Leitungen für die entsprechenden Telefonanschlüsse eingerichtet werden. In diesem Artikel wird erläutert, wie verschiedene Leitungen auf dem analogen Telefonadapter der Serie SPA100 aktiviert werden, sodass zwei Benutzer direkt miteinander kommunizieren können (z. B. General Manager an Account Manager).

### Anwendbares Gerät

SPA112 SPA122

### **Softwareversion**

1,1/0

## Leitung aktivieren

Schritt 1: Melden Sie sich beim Konfigurationsprogramm für Telefonadapter an, und wählen Sie Voice > Line1 oder Line2 aus. Die Seite Posten 1 wird geöffnet:

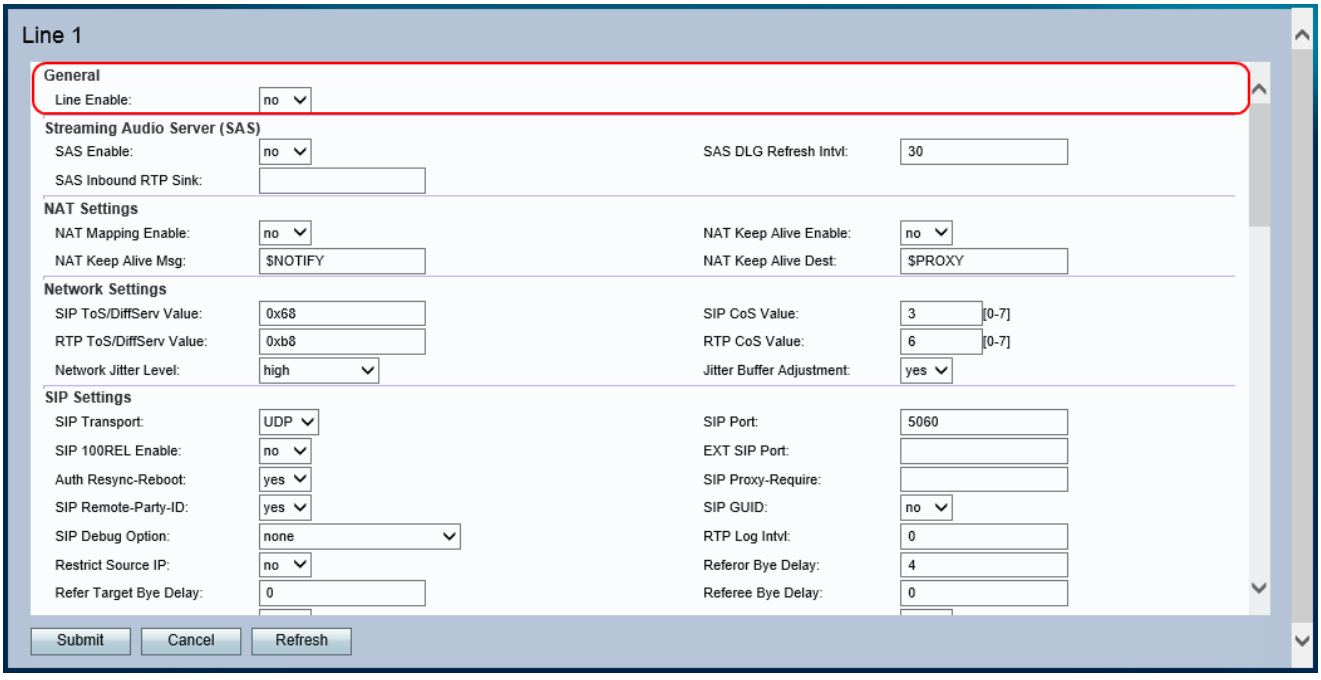

Hinweis: Die Konfigurationen für die Aktivierung von Leitung 1 gelten für Leitung 2.

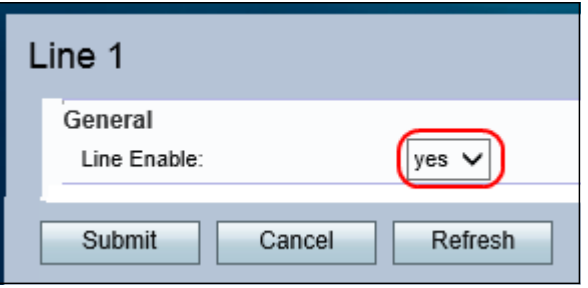

Schritt 2: Wählen Sie yes (Ja) aus der Dropdown-Liste Line Enable (Line aktivieren) aus. Dadurch können die Leitung und alle anderen Konfigurationen für diese Leitung vorgenommen werden.

Schritt 3: Klicken Sie auf Senden, um die Einstellungen zu speichern.